#### **Guide to Life Insurance Act CSV Claim Form**

## Header Record

- Header record where you put the institute's information (e.g. the Life company). (row 1 of the spreadsheet)
- 'Form type' (cell B1) must be **CMCLIFE**.
- . • 'Total number of records' (cell E1) is the total number of Detail records that make up the file.
- 'Total amount' (cell F1) must match the total of the 'Amount' due' in the Detail record/s.
- 'State' (cell L1) must be all capitals (e.g. QLD; TAS).
- 'Country' (cell N1) must be 'AU'.

## Detail Records

- Detail records where you put the unclaimed money record information. (rows 2, 3, 4, etc of the spreadsheet)
- Must enter the Original Transaction Number (cell B2, B3, etc) for the Detail record/s claimed.
	- − Original Transaction Numbers can be found by searching for the unclaimed money record on MoneySmart
		- go to [www.asic.gov.au/unclaimed-money](http://www.asic.gov.au/unclaimed-money) (follow the link to MoneySmart).

#### General Information

- Fields have character limits shown in brackets below. If the character limits are exceeded the form may be rejected.
- Mandatory fields must be populated identified by "\*" below.
- Once all information is entered please "saveas" a **csv file** (e.g. "govclaim.csv").
- Lodge your csv file with ASIC by email using the link at

[www.asic.gov.au/unclaimed-money](http://www.asic.gov.au/unclaimed-money) (go to Claiming unclaimed money - for institutions, life insurance companies).

# Header record

### Example spreadsheet

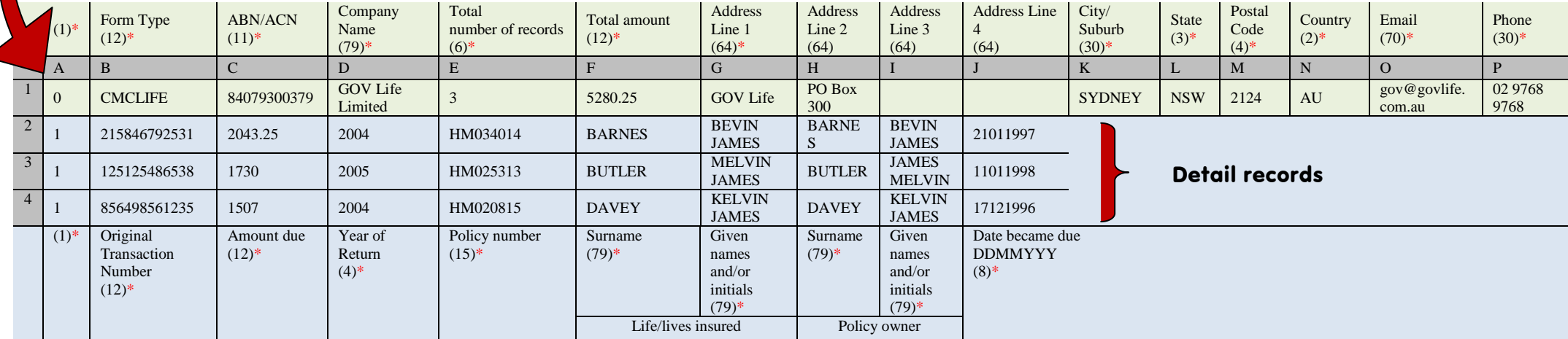

# Example Excel Screenshot

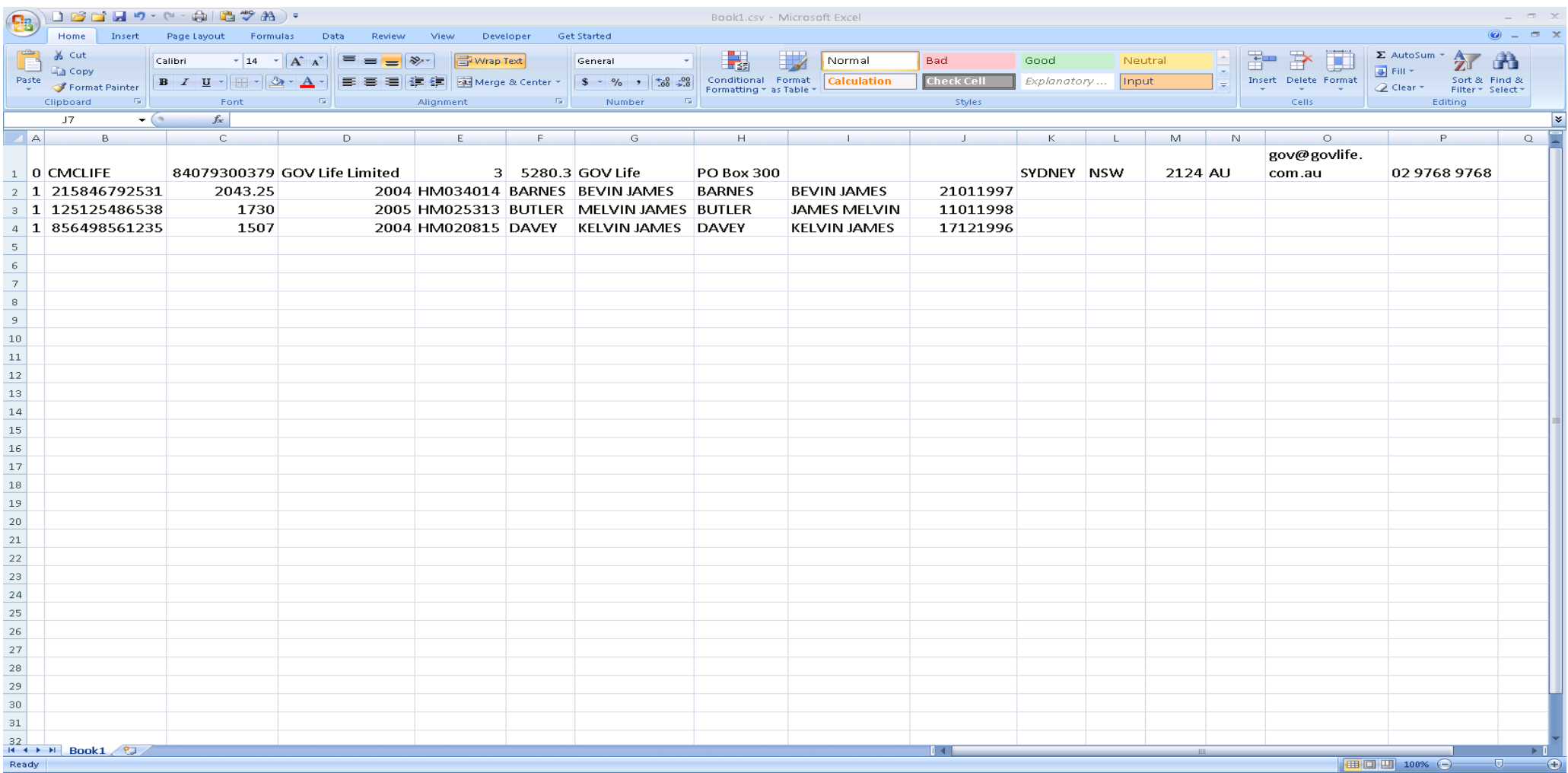